## **DXF in Altium importieren:**

- 1) Im PCB-Dokument den Nullpunkt (irgendwo) setzen.
- 2) File => Import => danach im Importfenster unten auf DXF umstellen.
- 3) DXF-File auswählen.
- 4) Einstellungen wie abgebildet wählen (Layerauswahl beachten)

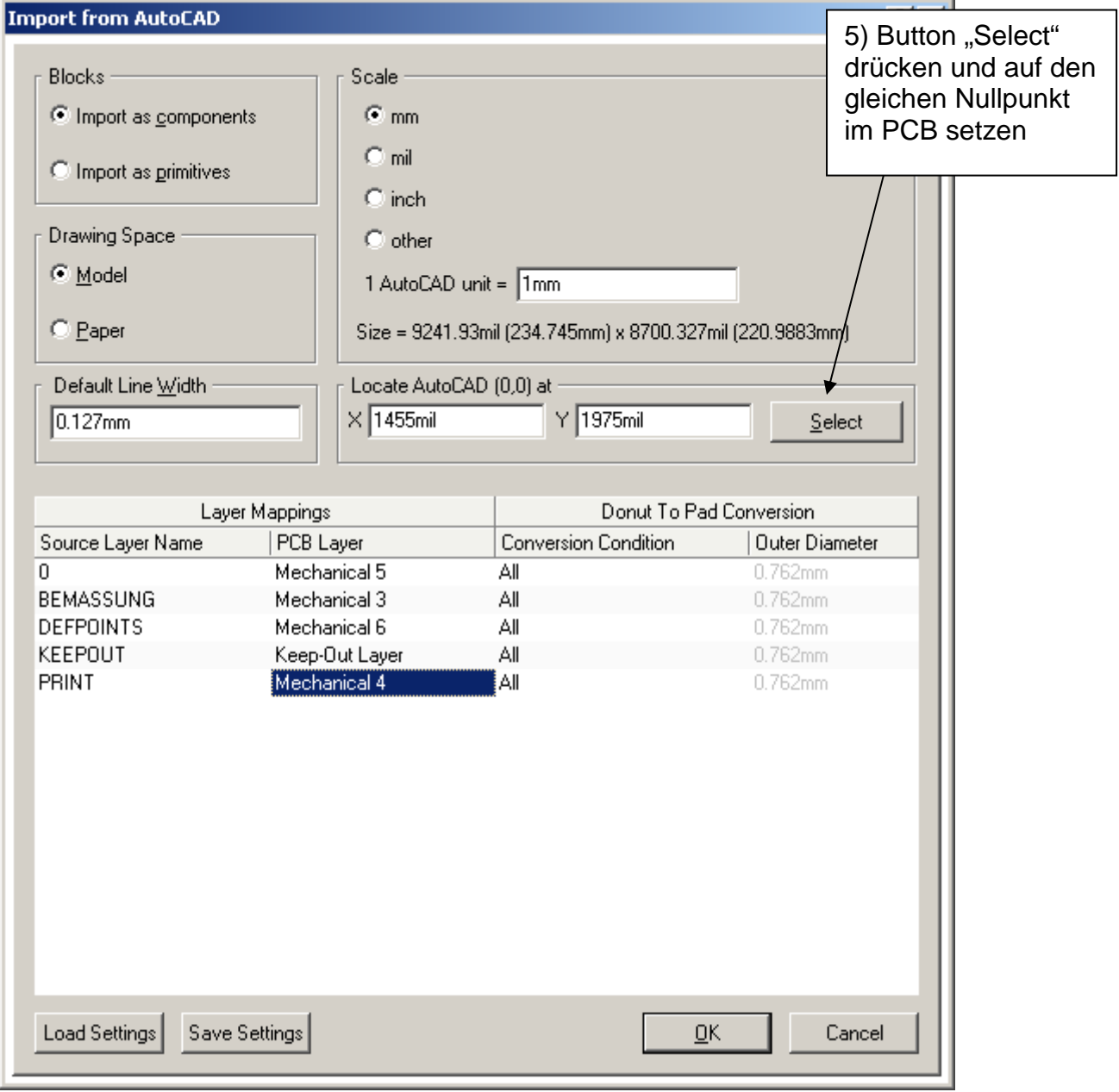

6) OK